## **ПРАКТИЧНА РОБОТА № 1 «НАЛАШТУВАННЯ ПОКАЗУ КОМП'ЮТЕРНОЇ ПРЕЗЕНТАЦІЇ»**

## **Увага!** *Під час роботи з комп'ютером дотримуйтеся вимог безпеки життєдіяльності та санітарно-гігієнічних норм.*

- 1. Відкрийте комп'ютерну презентацію з файлу **Розділ 2\ Практична робота 1\практична 1.pptx**.
- 2. Уведіть у підзаголовок титульного слайда ваше прізвище та ім'я.
- 3. Додайте до тексту слайда 2 ефект анімації *Виліт*, початок відтворення ефекту – *Одночасно.*
- 4. Додайте до кожного із зображень на слайді 3 ефект анімації – *Поява*, напрямок ефекту – *Згори*, початок – *Відразу після*.
- 5. Установіть для всіх слайдів анімаційний ефект появи слайдів *Двері* зі значенням властивості ефекту *По горизонталі*.
- 6. Установіть тривалість показу кожного слайда *5 с*.
- 7. Відмініть зміну слайдів під час демонстрації після клацання лівої кнопки миші.
- 8. Установіть неперервне відтворення слайдів під час показу комп'ютерної презентації.
- 9. Перегляньте комп'ютерну презентацію в режимі показу.
- 10. Збережіть комп'ютерну презентацію у вашій папці у файлі з іменем **практична робота 1**.

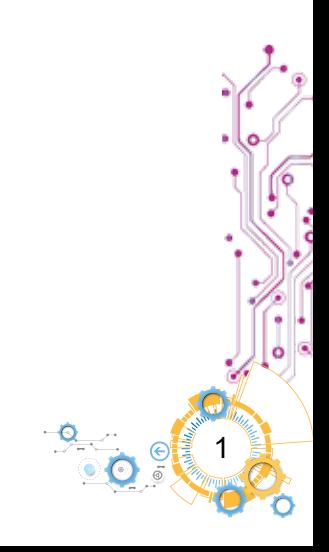